Course unit title: Basics of Information**Systems** Course unit code: NIRIA1SEND

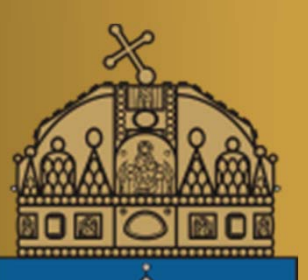

# **Matlab basics I.**

Dr. habil. Levente Kovács associate professor

Obuda University, John von Neumann Faculty of Informatics, Department of Information Systems, Physiological Controls Group

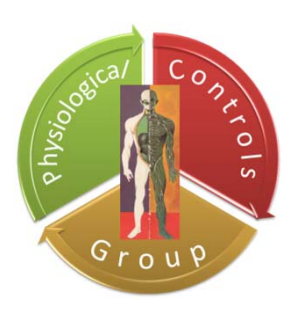

09.10.2013.

#### Literature

- S. Gisbert: MATLAB, Typotex Kft, Budapest, 2005, ISBN 963 9548 49 9
	- –*(Google Books)*
- *MATLAB help*

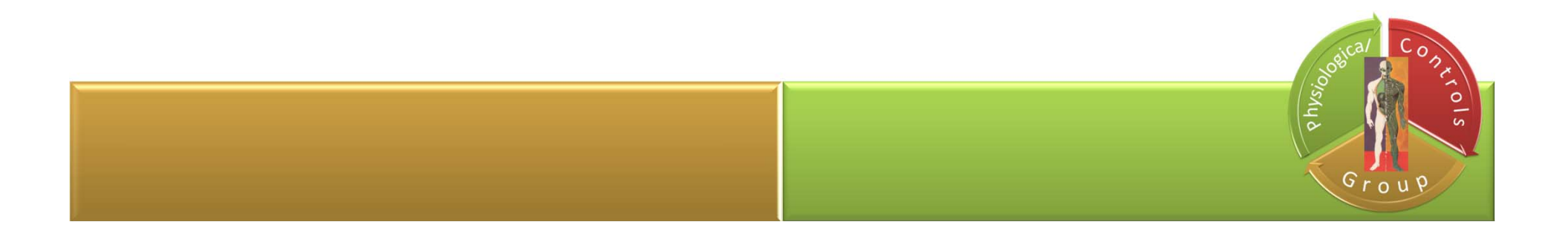

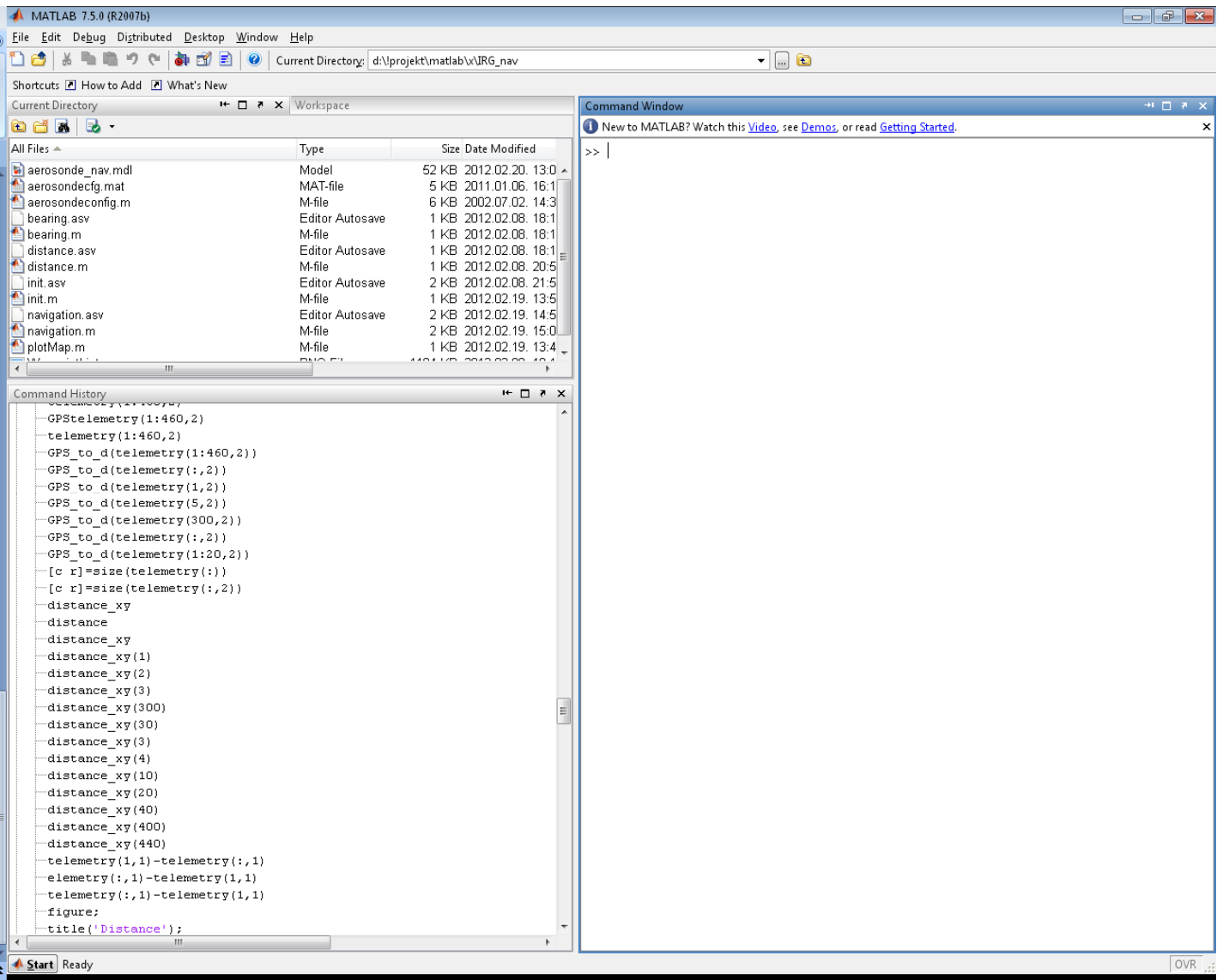

#### First steps - the very basics

- Commands
- More commands -> m file
- Importance of ;
	- $-$  If not used, execution and result is displayed
	- $-$  If used, execution and result is NOT displayed
- Comment %
- Indexing starts from 1
- Help help  $\odot$

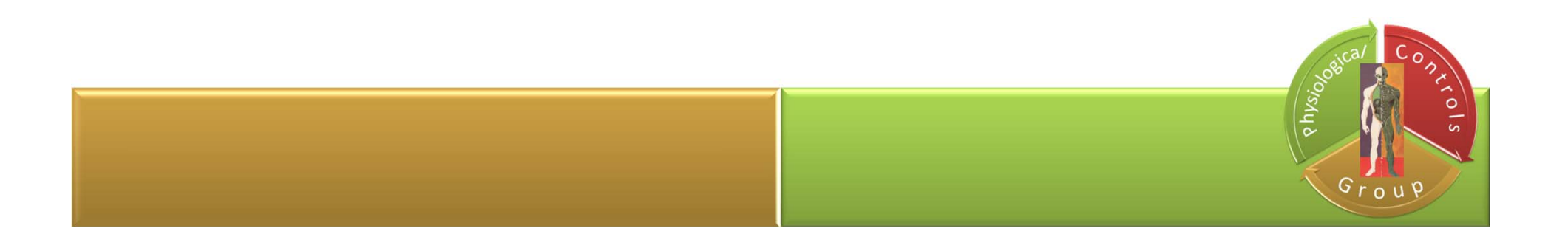

- -> Command Window
- 

- Create <sup>a</sup> variable named *a*
- $a = 1$

1

 $a =$ 

- MATLAB immediately adds variable <sup>a</sup> to the workspace and displays the result in the Command Window.
- When you do not specify an output variable, MATLAB uses the variable ans, short for *answer*, to store the results of your calculation sin(a)
- ans = 0.8415The value of ans changes with every command that returns an output value that is not assigned to <sup>a</sup> variable.

If you end <sup>a</sup> statement with <sup>a</sup> semicolon, MATLAB performs the computation, but suppresses the display of output in the Command Window.

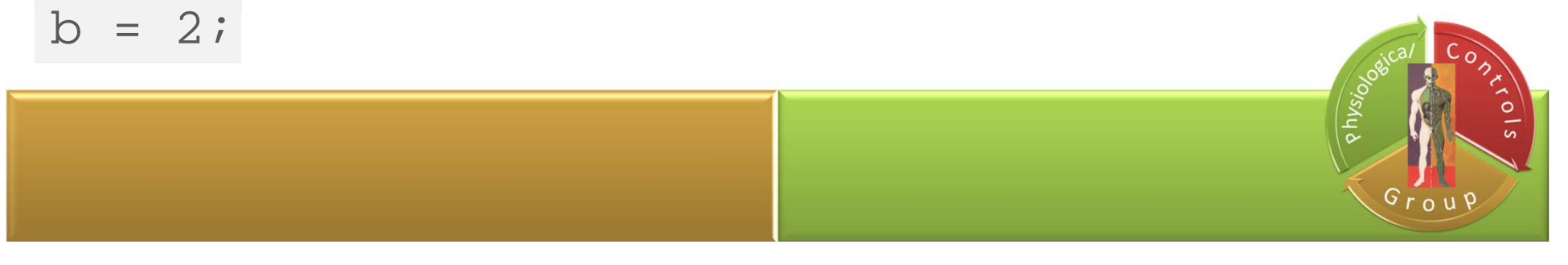

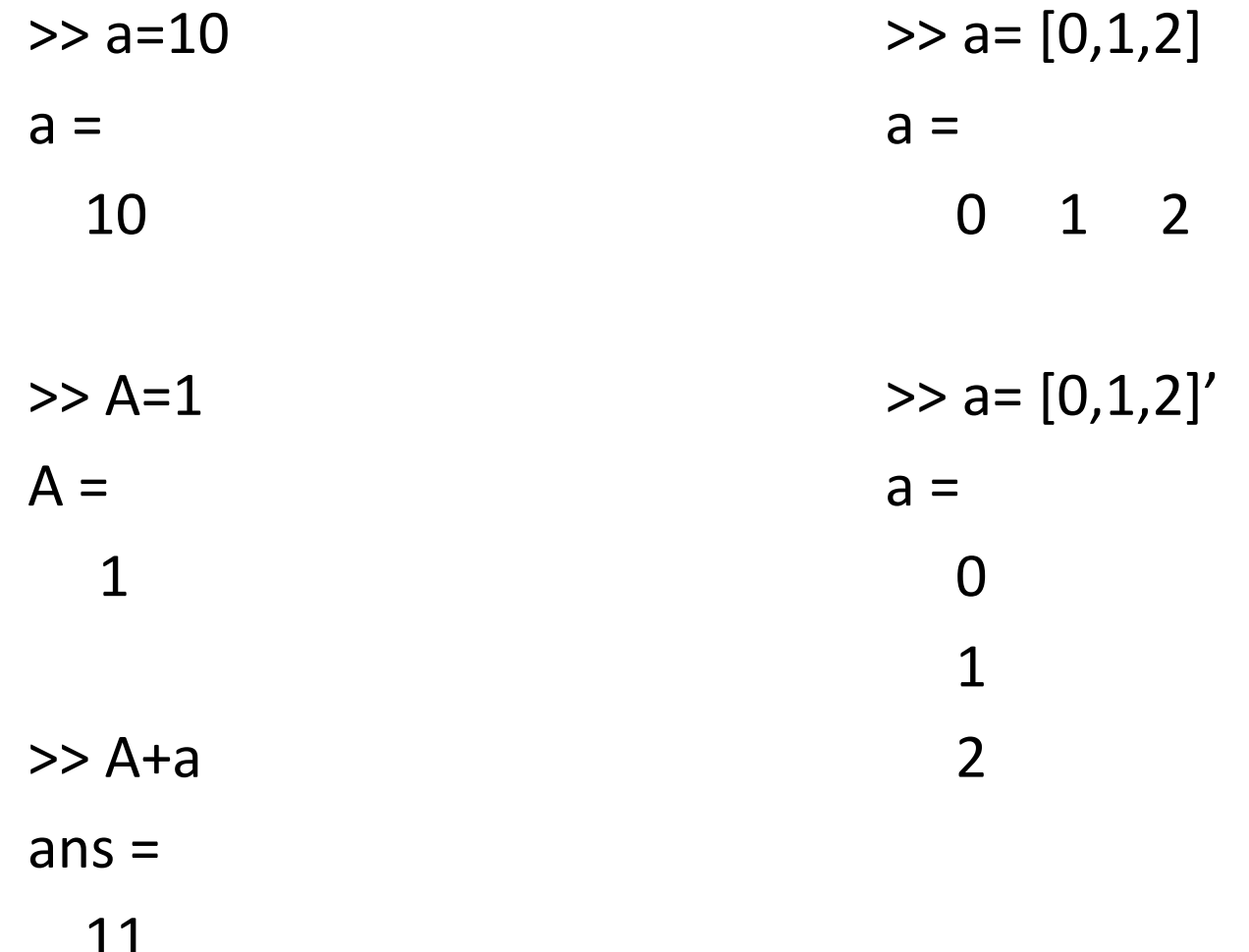

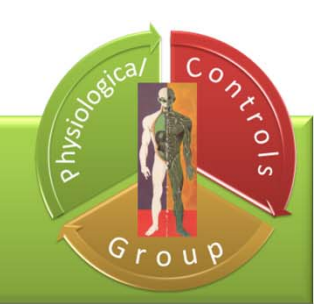

$$
\gg \mathsf{M}=[1,2,3;4,5,6;7,8,9]
$$

#### $M =$

- 1 2 3 4 5 6
- 7 8 9

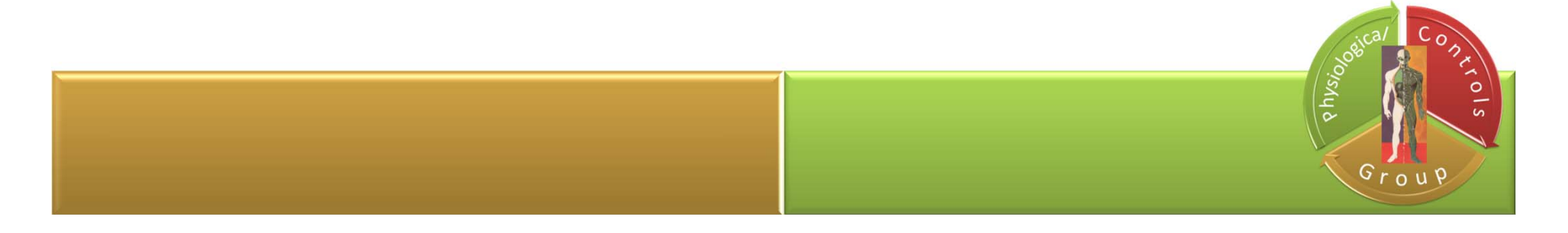

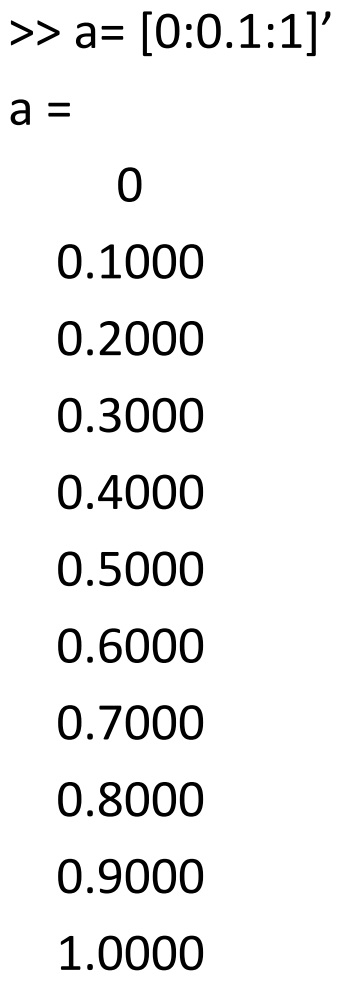

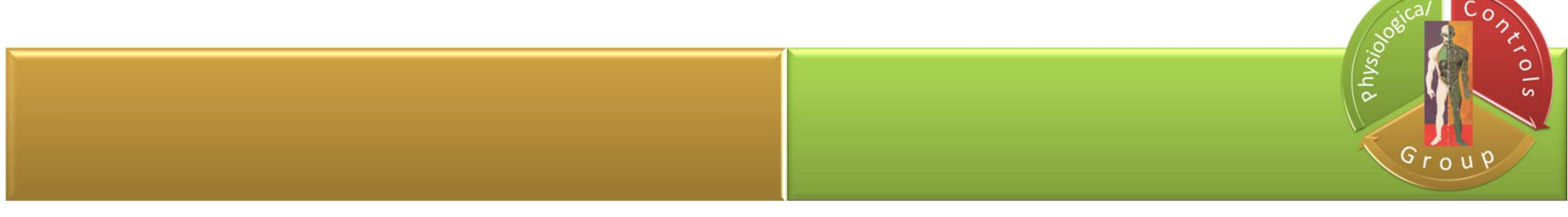

>> length(a) ans <sup>=</sup> 11 >> b=‐1  $b =$ ‐1 >> abs(b) ans <sup>=</sup> 1

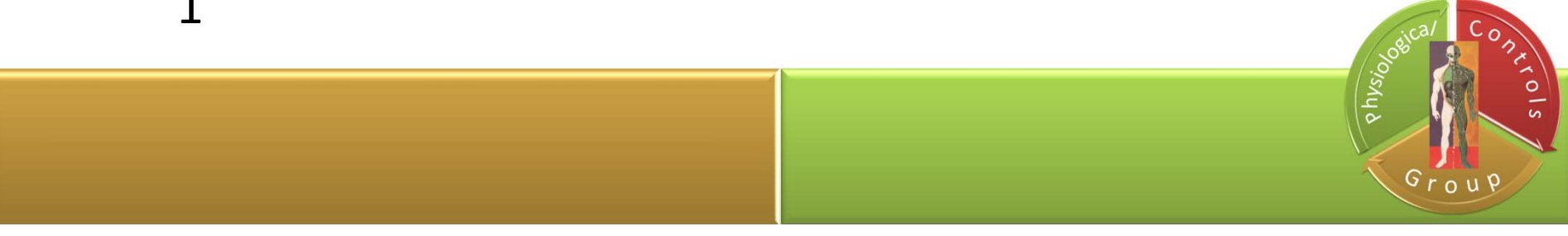

- >> ones(3) ans <sup>=</sup> 1 1 1 1 1 1 11 1
- >> zeros(3)
- ans <sup>=</sup>
	- 00 0
	- 0 0 0
	- 00 0

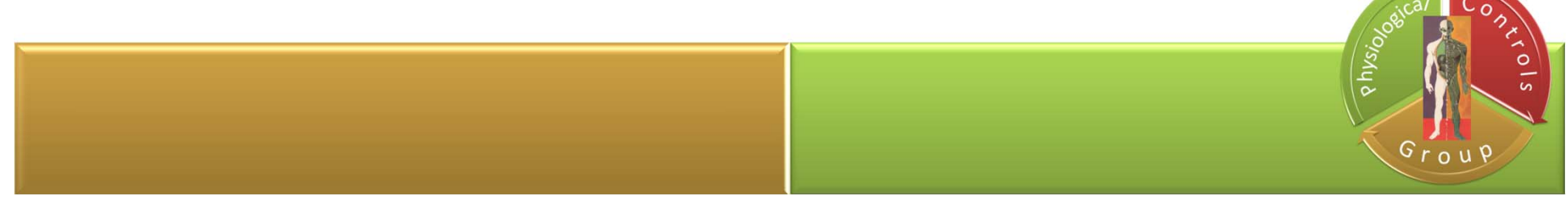

>> <sup>a</sup> <sup>=</sup> rand(3) a <sup>=</sup>0.9649 0.9572 0.1419 0.1576 0.4854 0.4218 0.9706 0.8003 0.9157 >>a=a\*10

a <sup>=</sup>

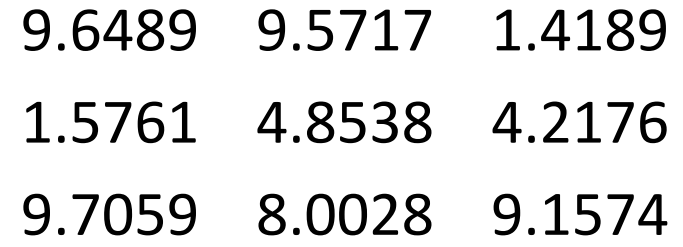

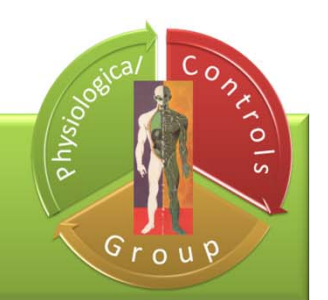

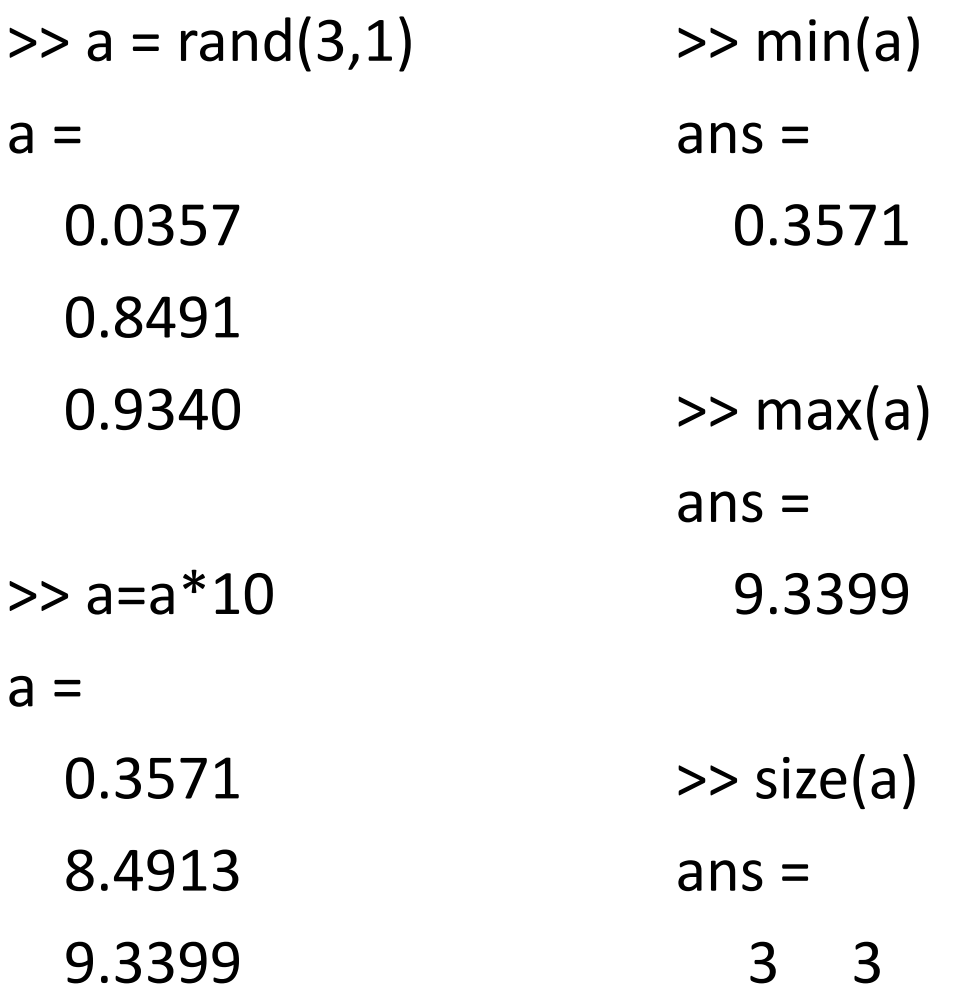

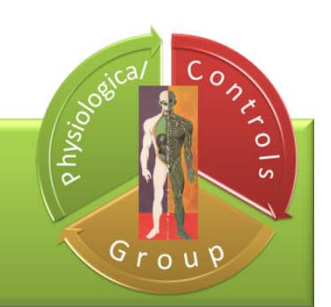

# .m files

#### **What is an <sup>m</sup>‐file?**

- an <sup>m</sup>‐file, or script file, is <sup>a</sup> simple text file where you can place MATLAB commands
- $\bullet$  all m-file names must end with the extension '  $\Box$  m' (e.g. <code>test</code> .m)

#### **Why use <sup>m</sup>‐files?**

- for simple problems, entering your requests at the MATLAB prompt is fast and efficient
- for long, complex problems <sup>m</sup>‐files are very helpful and almost necessary

#### **How to run the <sup>m</sup>‐file?**

• after the m-file is saved with the name  $\texttt{filename.m}$  in the current MATLAB folder or directory, you can execute the commands in the <sup>m</sup>‐ file by simply typing filename at the MATLAB command window prompt

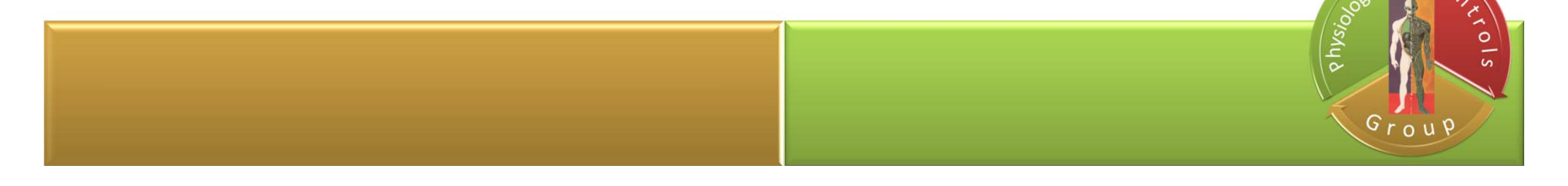

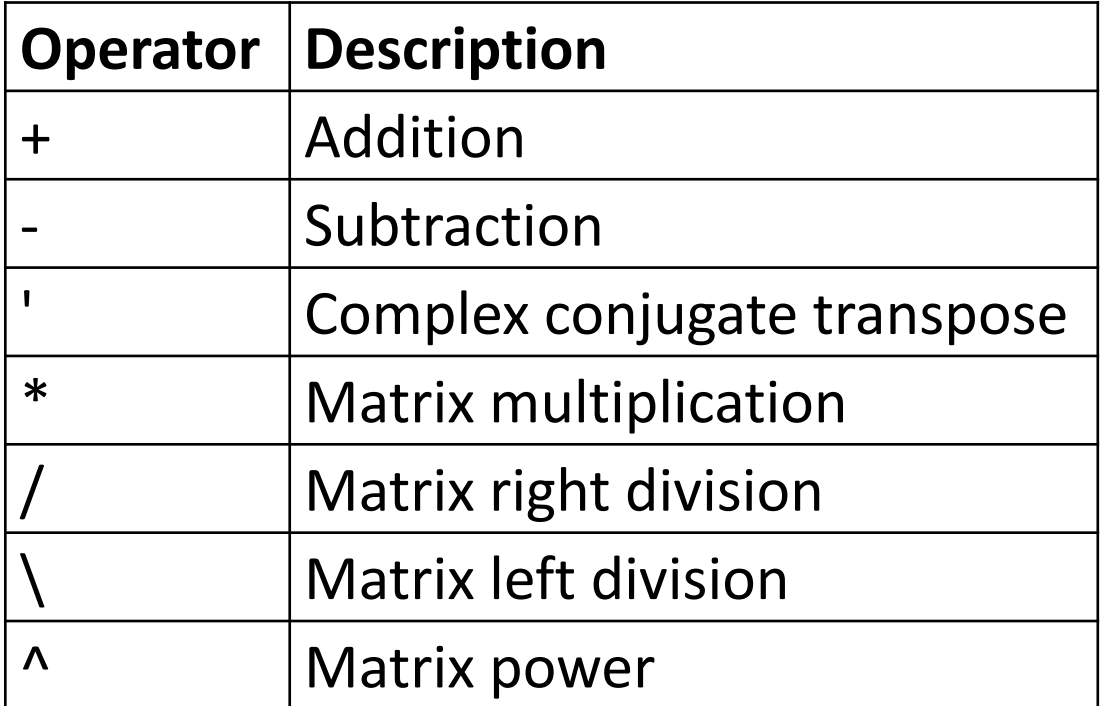

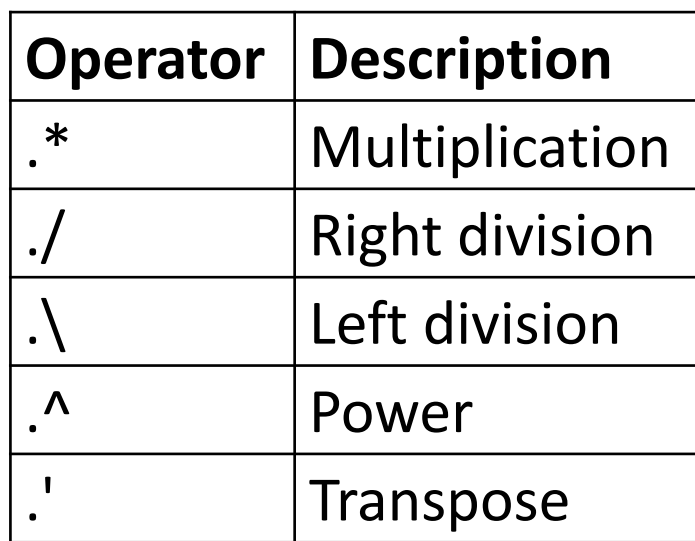

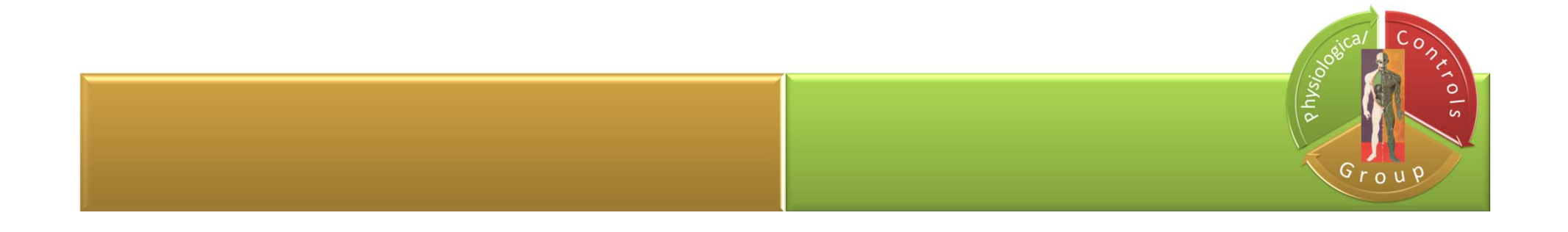

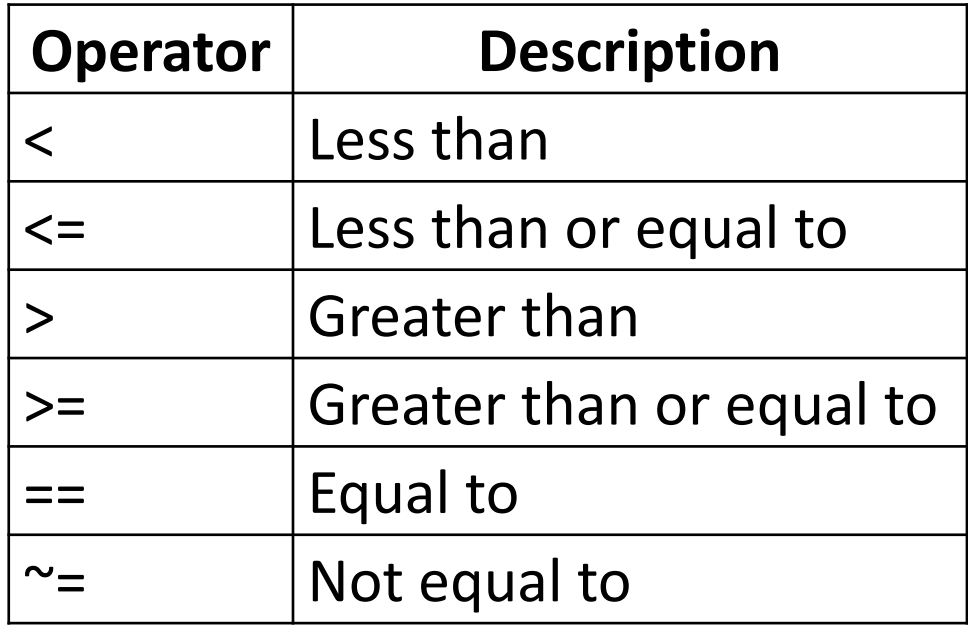

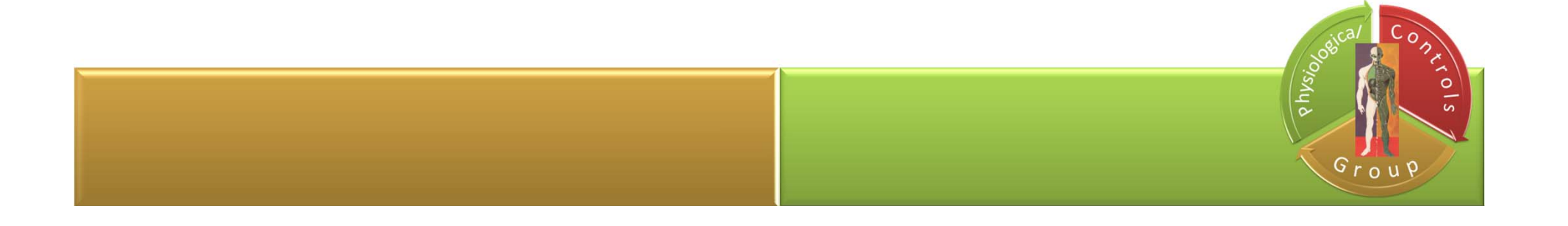

# **Logical Operators**

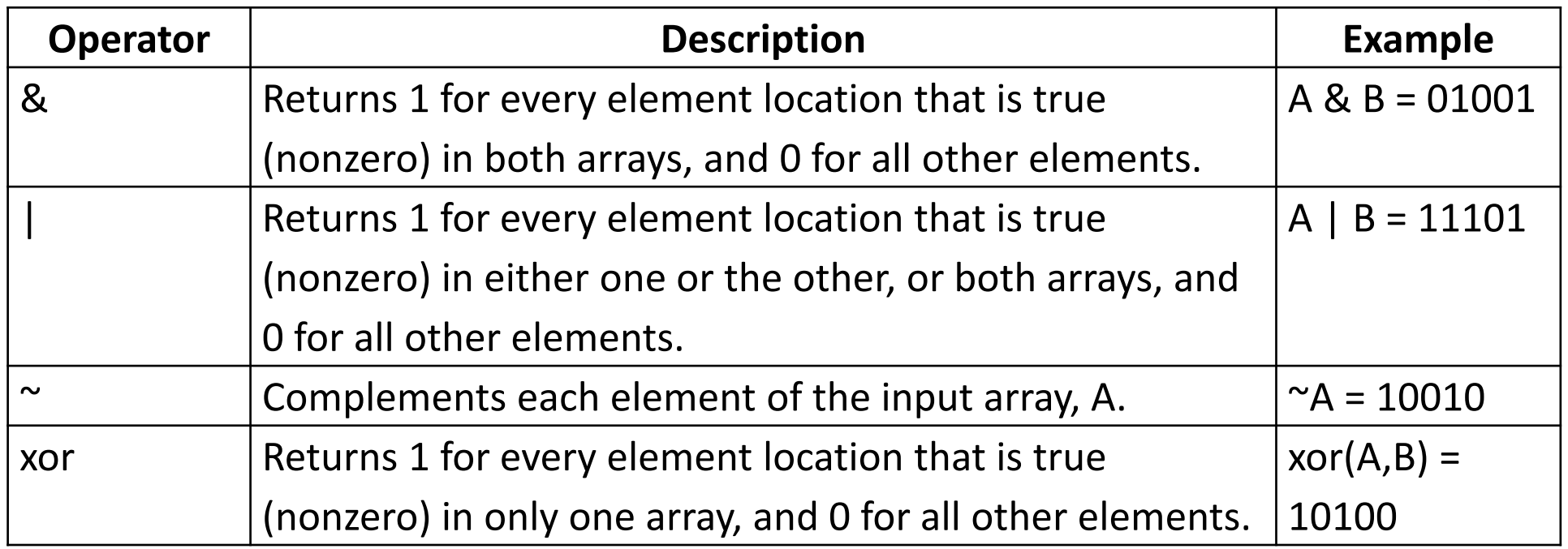

• The examples shown in the following table use vector inputs A and B, where  $A = [0 1 1 0 1]; B = [1 1 0 0 1];$ 

• For operators and functions that take two array operands, (&, |, and xor), both arrays must have equal dimensions, with each dimension being the same size.

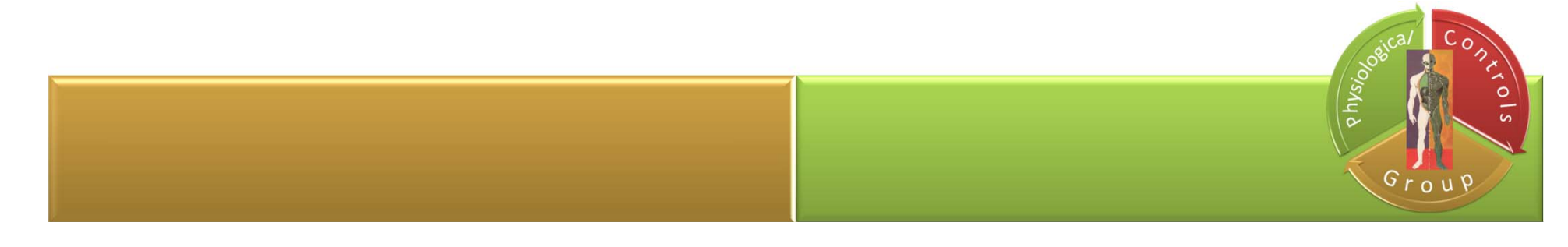

# who, whos, clear, clc

**who**: lists in alphabetical order all variables in the currently active workspace Your variables are:A B a ans b

#### **whos**: display information about all variables in the currently active workspace

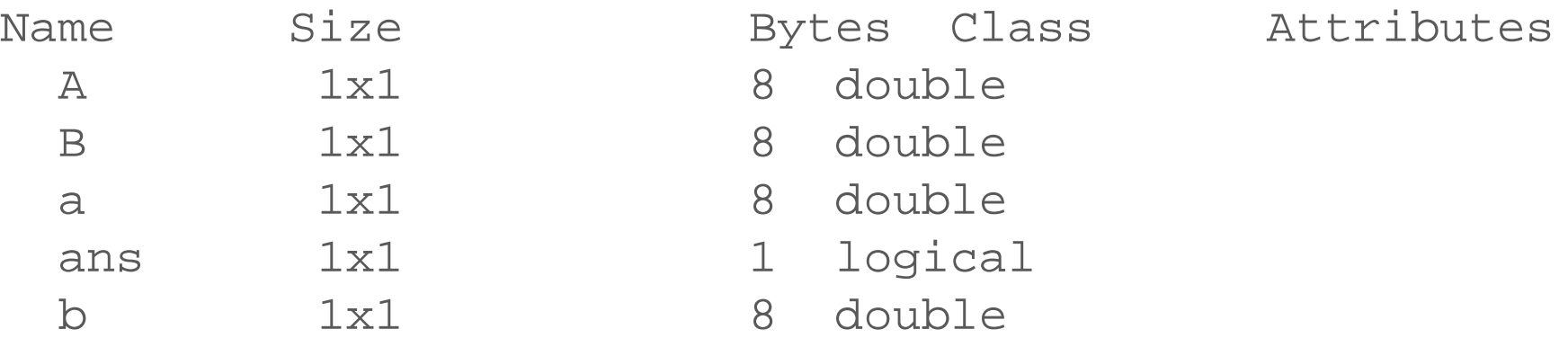

**clear**: removes all variables from the current workspace, releasing them from system memory

**clc**: clears all input and output from the Command Window display, giving you <sup>a</sup> "clean screen."

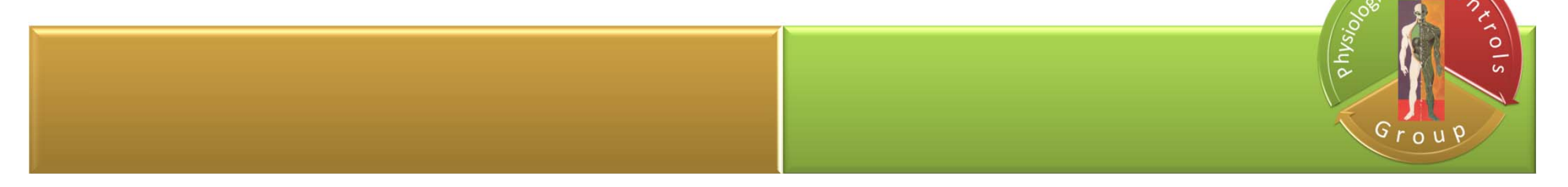

#### disp

**disp(X)**: displays the contents of X without printing the variable name. disp does not display empty variables

```
disp('text')
text
```
- s= 'text'
- $s =$

text

disp(s) text

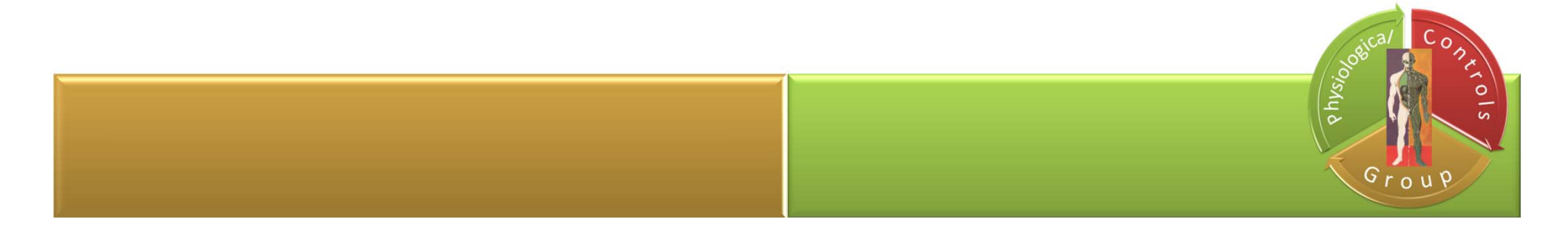

- Whereas some MATLAB functions support only vector inputs, others accept matrices.
- When your data is <sup>a</sup> vector, the result is the same whether the vector has a rowwise or columnwise orientation.
- When your data is <sup>a</sup> matrix where each row contains <sup>a</sup> data set,  $\checkmark$  you must transpose the matrix before proceeding with the data‐analysis tasks to make the data sets have <sup>a</sup> columnwise orientation

 $\checkmark$  eg. to transpose a real matrix A, use the syntax A'.

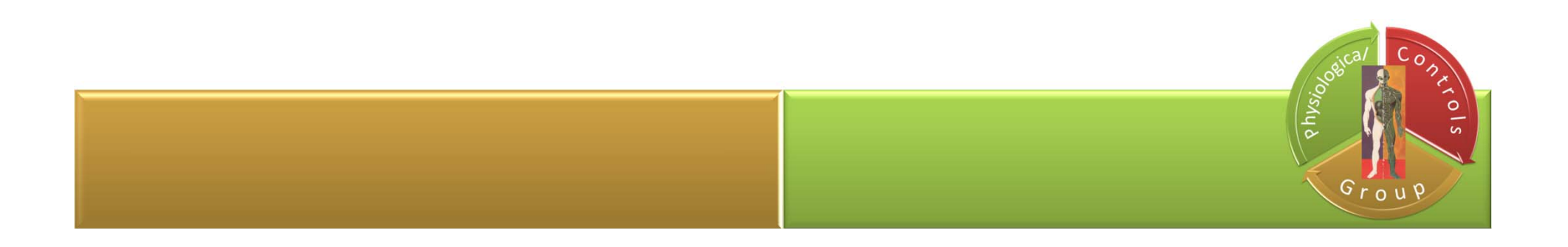

# **Creating Vectors**

• Enter each element of the vector (separated by <sup>a</sup> space) between brackets, and set it equal to <sup>a</sup> variable.

```
a = [1 2 3 4 5 6 9 8 7]a =1 2 3 4 5 6 9 8 7
```
• Create <sup>a</sup> vector with elements between 0 and 20 evenly spaced in increments of two (this method is frequently used to create <sup>a</sup> time vector):

$$
t = 0:2:20
$$
  

$$
t = 0 2 4 6 8 10 12 14 16 18 20
$$

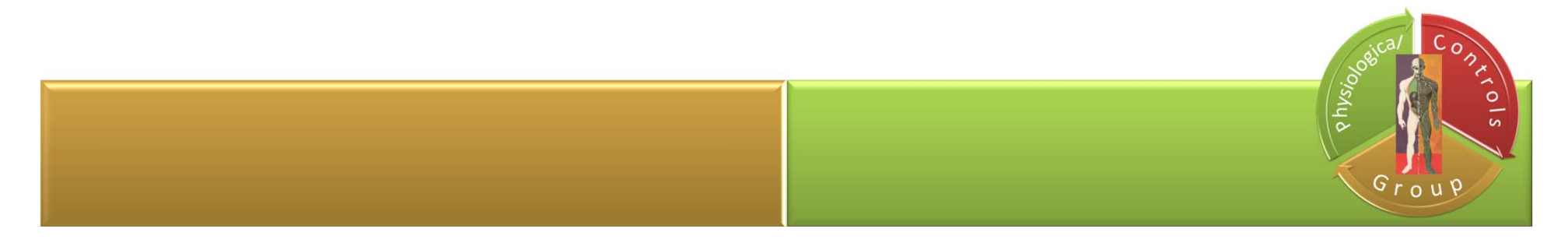

#### **Manipulating Vectors**

• Add 2 to each of the elements in the vector **<sup>a</sup>**  $b = a + 2$  $b =$ 3 4 5 6 7 8 11 10 9

• Add two vectors together (if the two vectors are the same length)  $c = a + b$  $C =$ 

4 6 8 10 12 14 20 18 16

• Find the transpose of <sup>a</sup> vector using the apostrophe key  $d = c'$ 

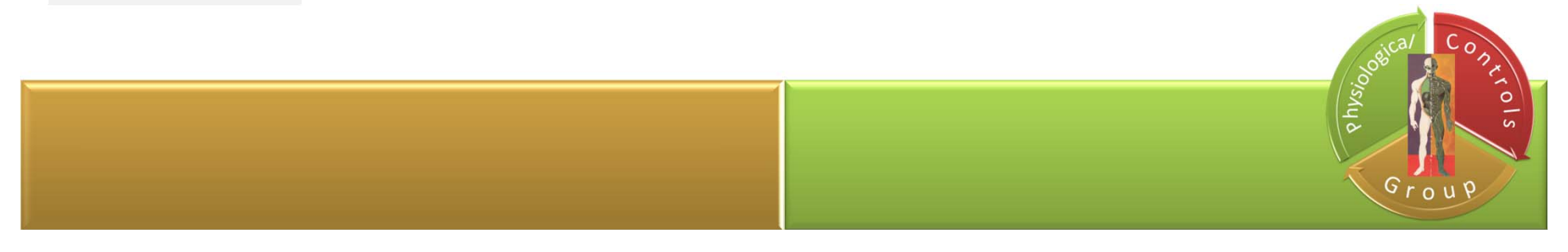

### **Creating Matrices**

• The same as entering <sup>a</sup> vector, except each row of elements is separated by a semicolon  $(i)$  or a return:

$$
B = [1 2 3 4; 5 6 7 8; 9 10 11 12]
$$
  
\n
$$
B = [1 2 3 4
$$
  
\n
$$
5 6 7 8
$$
  
\n
$$
9 10 11 12]
$$

B = 1 2 3 4 5 6 7 8 9 10 11 12

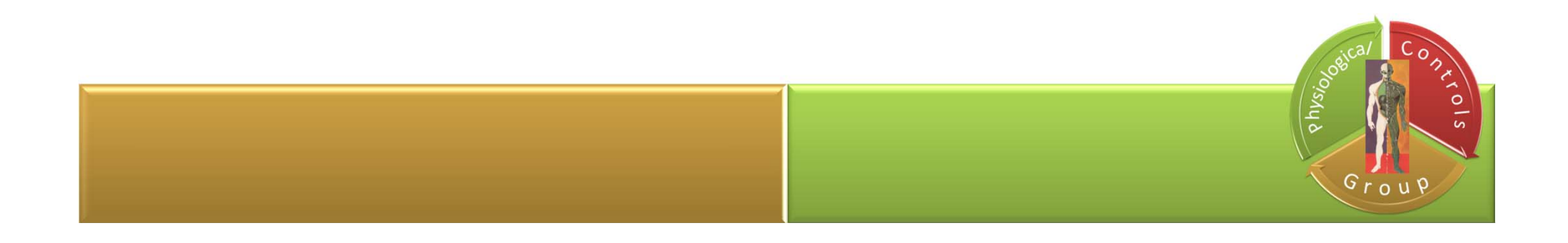

- Find the transpose of <sup>a</sup> matrix using the apostrophe key  $C = B'$
- C = 1 5 9 2 6 10 3 7 11 4 8 12

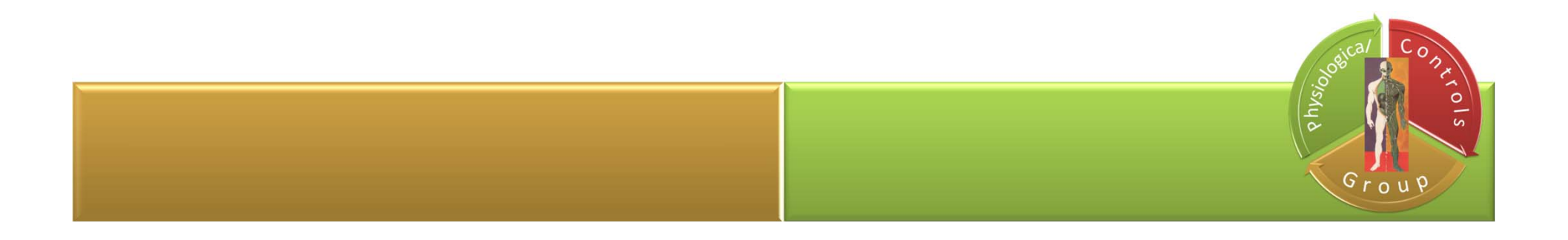

- Multiply the two matrices *B* and *C* together. Remember that order matters when multiplying matrices!
- $D = B * C$  $D = C * B$
- D = 30 70 110 70 174 278 110 278 446
- D = 107 122 137 152 122 140 158 176 137 158 179 200 152 176 200 224

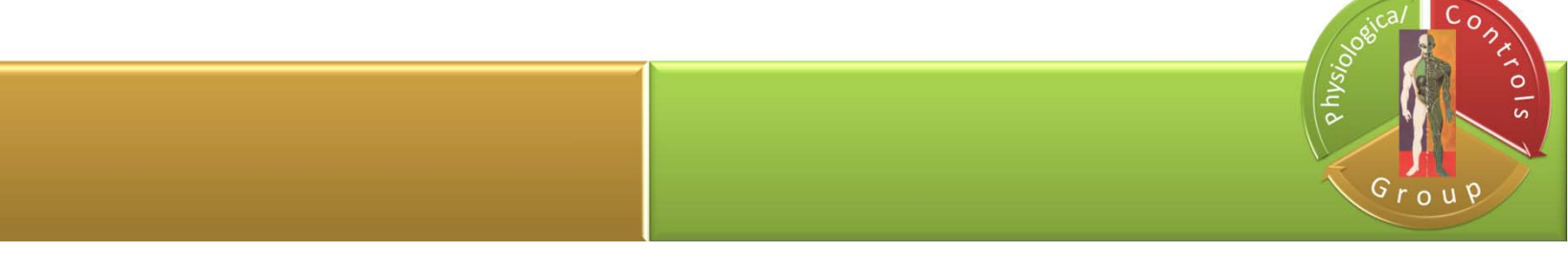

- Multiply the corresponding elements of two matrices using the
- .  $\star$  operator (the matrices must be the same size to do this)
- $E = [1 2; 3 4]$  $F = [2 \ 3; 4 \ 5]$ G = E .\* F E = 1 2 3 4  $F = 23$ 4 5  $G = 2 6$ 12 20

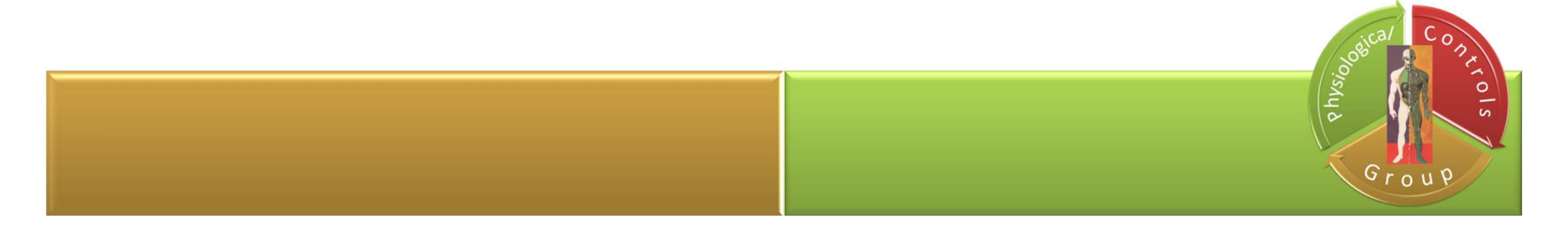

- Multiply the matrix by itself (the matrix must be <sup>a</sup> square matrix)  $E^{\lambda}$ 3  $ans =$ 37 54 81 118
- To cube each element in the matrix, just use the element‐by‐ element cubing

$$
E.^{3}\nans = 1 8\n27 64
$$

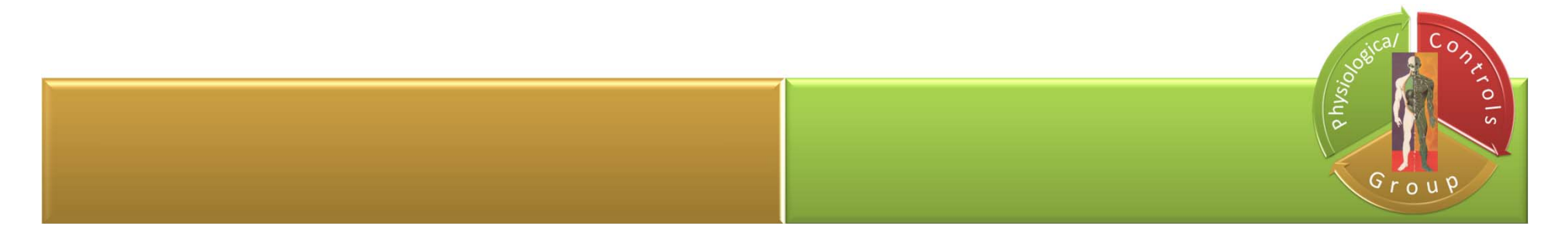

- Find the inverse of <sup>a</sup> matrix  $X = inv(E)$  $X =$ -2.0000 1.0000 1.5000 -0.5000
- Find the eigenvalues of <sup>a</sup> matrix eig(E) ans = -0.3723 5.3723

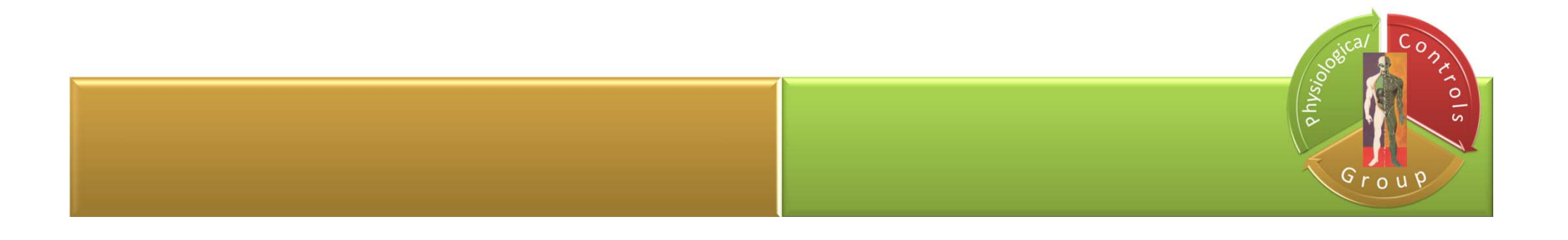

#### zeros, ones, eye, rand

```
zeros(n): returns an n‐by‐n matrix of
zeros (zeros returns the scalar 0)
zeros(2)
ans =\begin{matrix} 0 & 0 \\ 0 & 0 \end{matrix}0 0
```
**ones(n)**: returns an <sup>n</sup>‐by‐<sup>n</sup> matrix of ones (**ones** returns the scalar 1) ones(2) ans <sup>=</sup> 1 1

**eye(n):** returns an <sup>n</sup>‐by‐<sup>n</sup> identity matrix with ones on the main diagonal and zeros elsewhere (**eye** returns the scalar 1)  $eye(2)$ ans =1 0 $\bigcap$ 

**rand(n)**: returns an <sup>n</sup>‐by‐<sup>n</sup> matrix containing pseudorandom values drawn from the standard uniform distribution on the open interval (0,1). rand(2) ans =

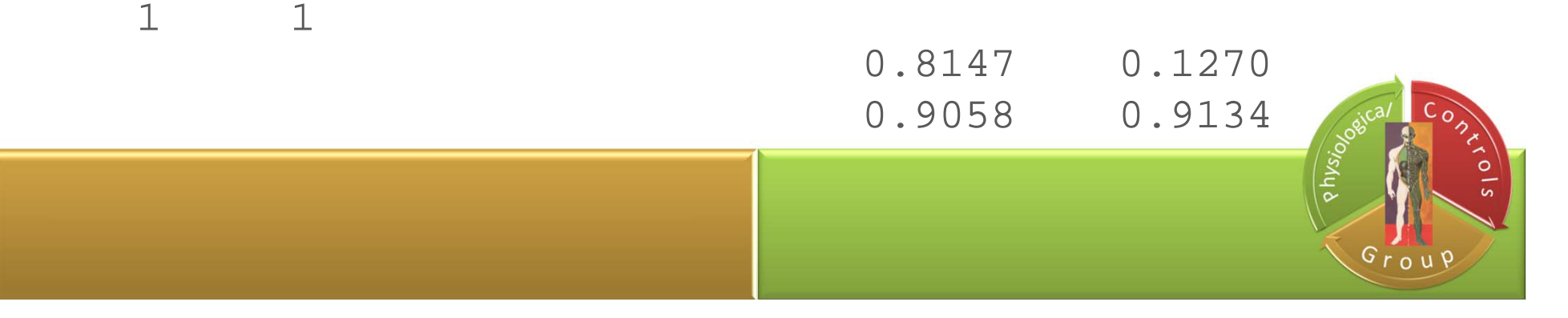

#### **Elements of a matrix**

- **a (:)** each element ‐ 1D
- **a (:, :)** each element ‐ 2D
- $a = (1,1)$  1,1 element
- **a = (:, 1)** 1. column
- $a = (1, :) 1$ . row
- **d = size(X)** returns the sizes of each dimension of array **X** in <sup>a</sup> vector *d*
- **[m,n] = size(X)** returns the size of matrix **X** in separate variables *m* and *<sup>n</sup>*
- **length(vector)** returns the length of the vector
- **length(array)** finds the number of elements along the largest dimension of an array

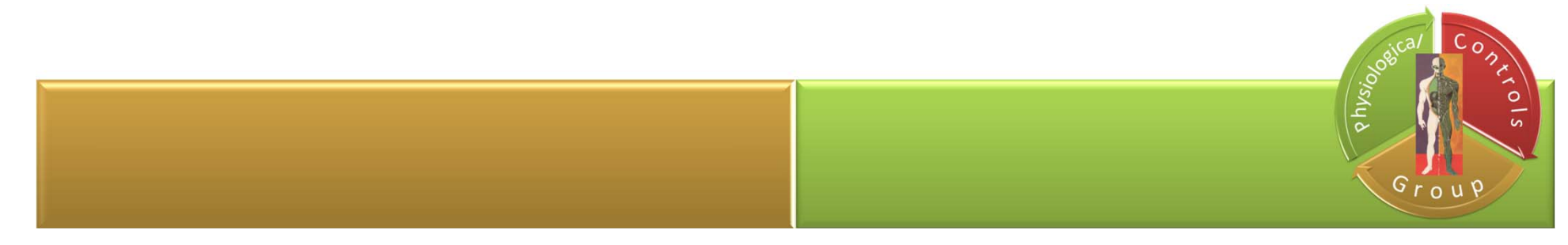

# if, elseif, else, end

if *expression statements*elseif *expression statements*else *statements*

end

• if *expression*, *statements*, end evaluates an expression, and executes a group of statements when the expression is true.

 $\bullet$   $\in$ l $\texttt{s}$ eif and  $\in$ l $\texttt{s}$ e are optional, and execute statements only when previous expressions in the  $if$  block are false; an  $if$  block can include multiple  $else$ statements

• an evaluated expression is true when the result is nonempty and contains all nonzero elements (logical or real numeric); otherwise, the expression is false.

• expressions can include relational operators (such as <sup>&</sup>lt; or ==) and logical operators (such as  $\&\&$ ,  $\vert \cdot$ , or  $\sim$ )

# for, while

```
for index = values program statements 
            :
```
#### end

• repeatedly executes one or more MATLAB statements in <sup>a</sup> loop

```
for s = 1.0: -0.1: 0.0 
   disp(s)
```
end

• step by increments of ‐0.1, and display the step values

```
while expression
      statements
```
end

• repeatedly executes one or more MATLAB program *statements* in <sup>a</sup> loop as long as an expression remains true

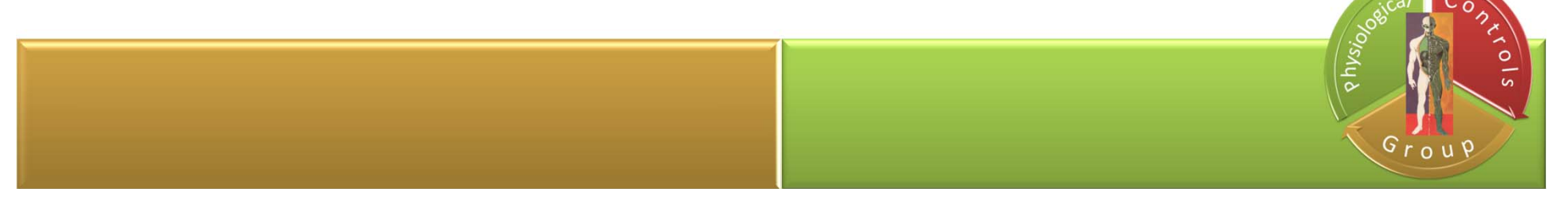

#### **MATLAB Import Wizard**

 $\checkmark$  you can import the following types of data sources:

- Text files, such as . txt and . dat
- MAT‐files
- Spreadsheet files, such as  $. \times1$ s
- Graphics files, such as . gif and . jpg
- Audio and video files, such as  $.$  avi and  $.$  wav

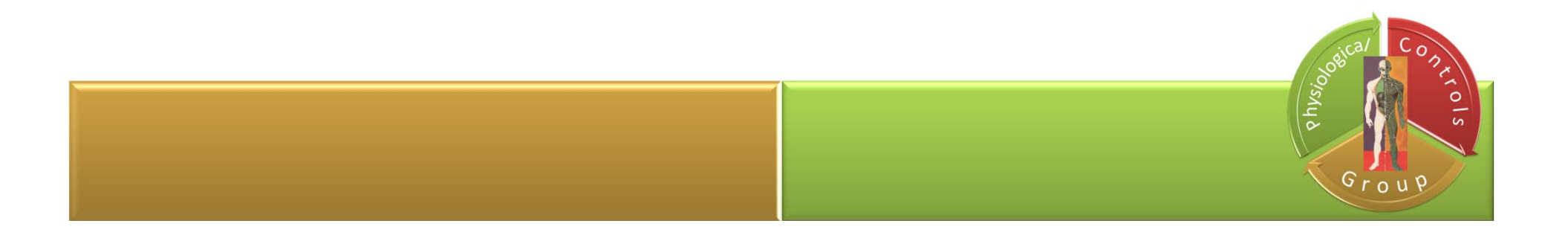

#### **Loading Data**

#### load count.dat

- $\bullet$  import data into MATLAB using the  $\verb|load|$  function
- loading this data creates <sup>a</sup> 24‐by‐3 matrix called count in the MATLAB workspace

```
[n,p] = size(count)n =24
\mathcal{D}3
```
- get the size of the data matrix
- *n* represents the number of rows, and *p* represents the number of columns

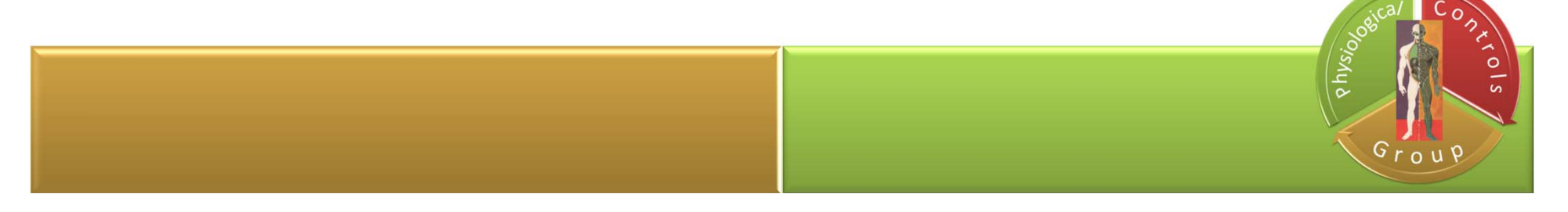

# **Plotting Data**

t = 1:n;

#### • create <sup>a</sup> time vector, *<sup>t</sup>*, containing integers from 1 to *<sup>n</sup>*

```
plot(t,count),
```
legend('Location 1','Location 2','Location 3',2) xlabel('Time'), ylabel('Vehicle Count')

- plot the data as <sup>a</sup> function of time,
- and annotate the plot

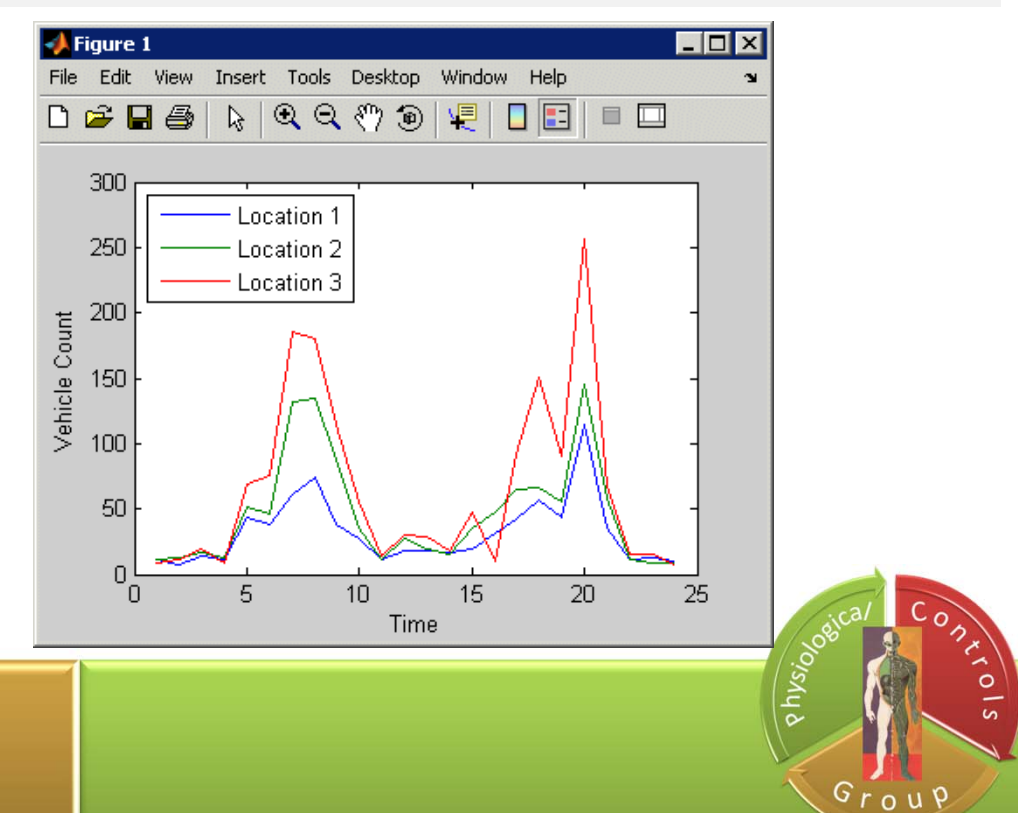

#### **Exercise 1**

#### **Calculating π with Leibniz series**

$$
\frac{\pi}{4} = 1 - \frac{1}{3} + \frac{1}{5} - \frac{1}{7} + \dots
$$

```
format long
iterPi = 10000000; % iterationerLeibniz = 1; %1. element of the series
for i = 3:4:iterPierLeibniz = erLeibniz - (1.0 / i) + (1.0 / i +2));
enddisp('Eredmény: ')
erLeibniz=erLeibniz*4disp('Pi:')
pi
```
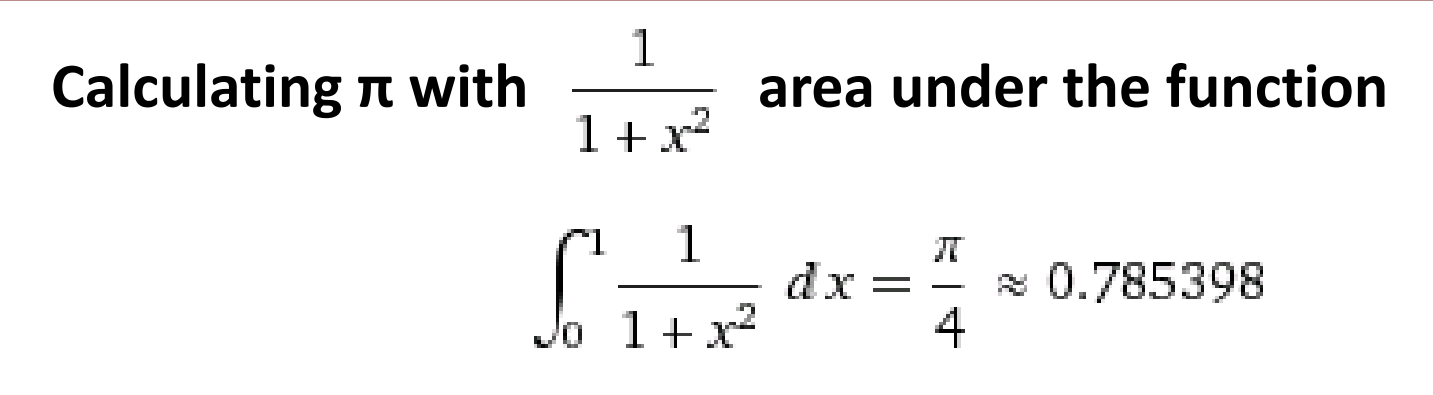

x=[0:0.001:1]; y= 1./(1+x.^2); plot(x,y) xlim([0 1]); ylim([0 1.1]);

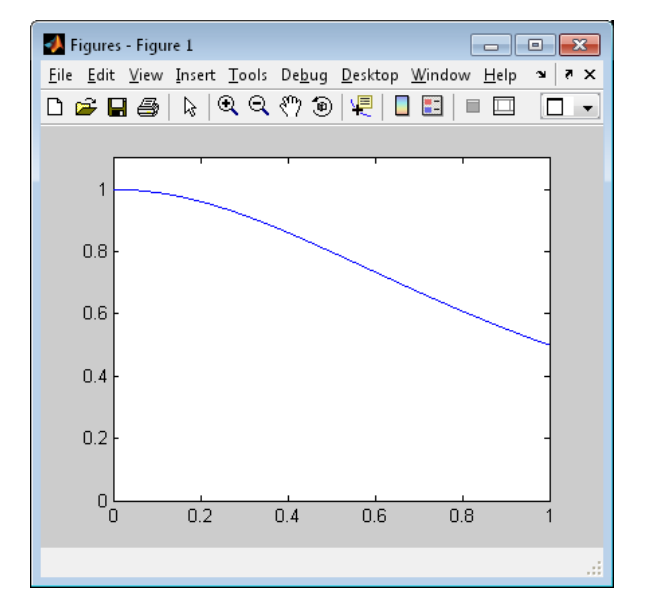

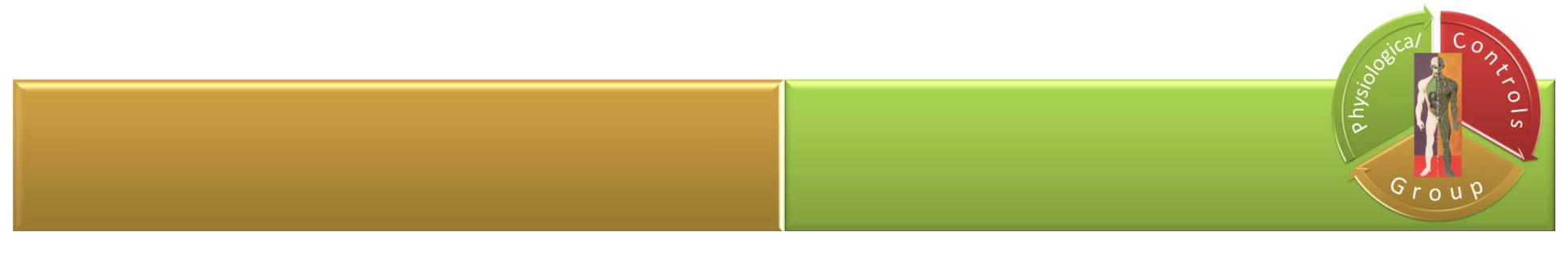

Calculating  $\pi$  with  $\frac{1}{1+x^2}$  area under the function myfun.m: function  $y = myfun(x)$  $y = 1./(1+x.^{2})$  \*4;

$$
\texttt{>>}\quad\text{quad}(\,\text{myfun}\,,0\,,1\,)
$$

 $ans =$ 

3.141592682924567

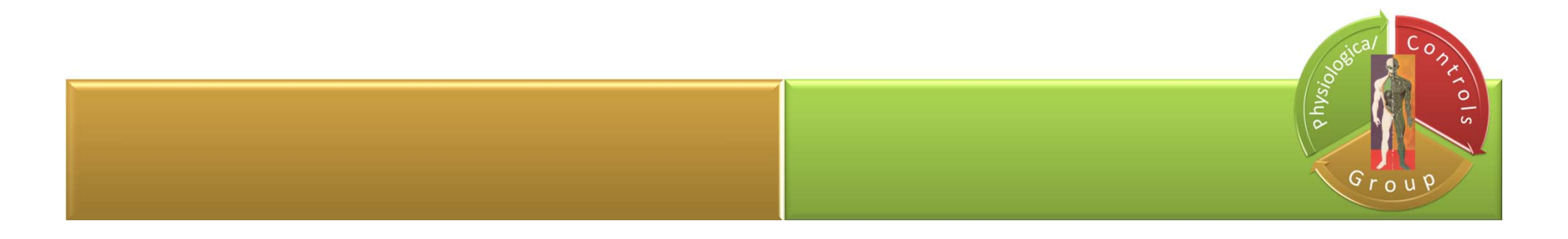

```
Calculating \pi with \frac{1}{1+x^2} area under the function
format long
iterPi = 10000000; % iterationx=0;width = 1 / iterPi;
erFuggvenyTer = 0;for i = 0: iterPix = (i + 0.5) * width;erFuggvenyTer = erFuggvenyTer + 4 / (1 + x * x);
enddisp('1/(1+n^2) alatti terület : ')
erFuggvenyTer*width
disp('Pi:')
pi
```
Course unit title: Basics of Information Systems Course unit code: NIRIA1SEND

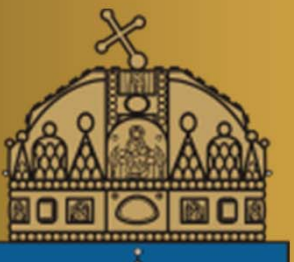

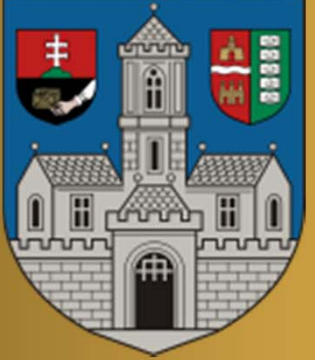

# Thank you for your attention!

kovacs.levente@nik.uni‐obuda.hu

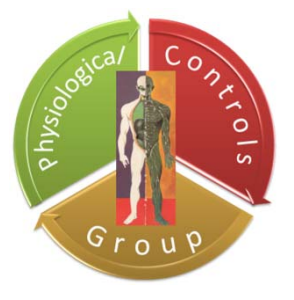

09.10.2013.